#### **V5 AutoGen 48v DC Generator**

WiFi BLE setup instructions for new wifi controller

Firmware 6.1.2

#### **\*\*\* Add oil prior to connecting the generator to your 48vdc battery bank \*\*\***

Connect V5 AutoGen 48v DC Generator to battery bank.

Web configuration only works on Chrome, running on a desktop OS(Windows/OSX/Linux), or on Android devices. iOS does not natively support the Web Bluetooth standard (yet).

In the below example we are using an Android device. Turn on Bluetooth and Location services then open Chrome and navigate to **[dcautogen.com/wifi\\_setup/](https://www.dcautogen.com/wifi_setup/)**

Setup a mobile Hotspot with name: **AutoGen** and password: **12345678**

# Press **Connect to AutoGen**, select **Argon device** and **Pair**

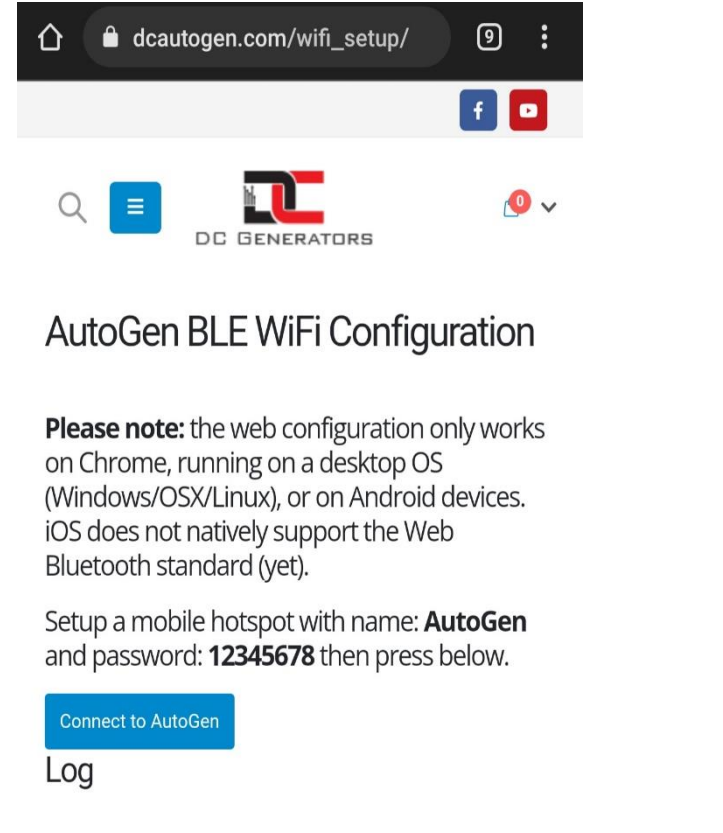

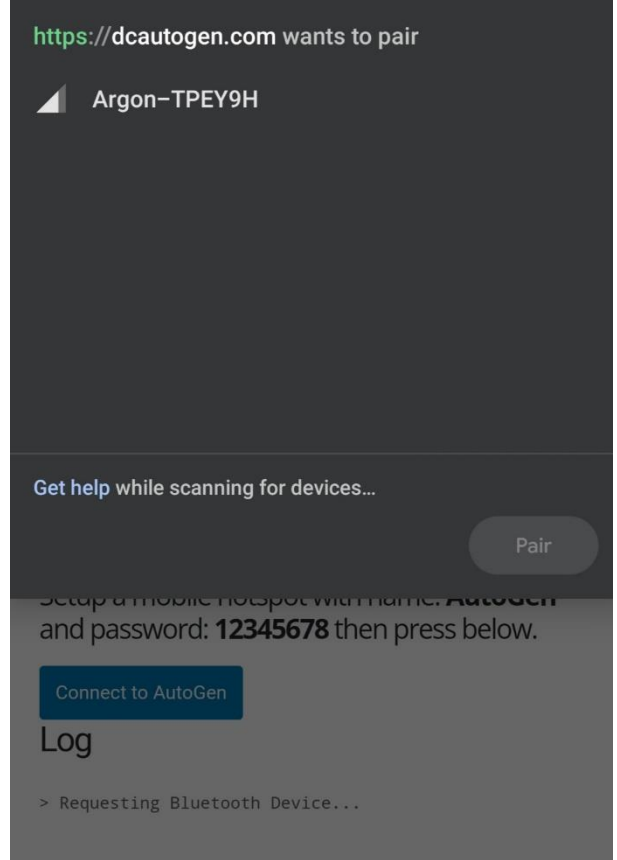

## Press **Scan for Networks**.

If you receive a log error, scan again a  $2<sup>nd</sup>$  time.

Then select the network SSID you wish to join and enter its password.

## Press **Connect to Network**.

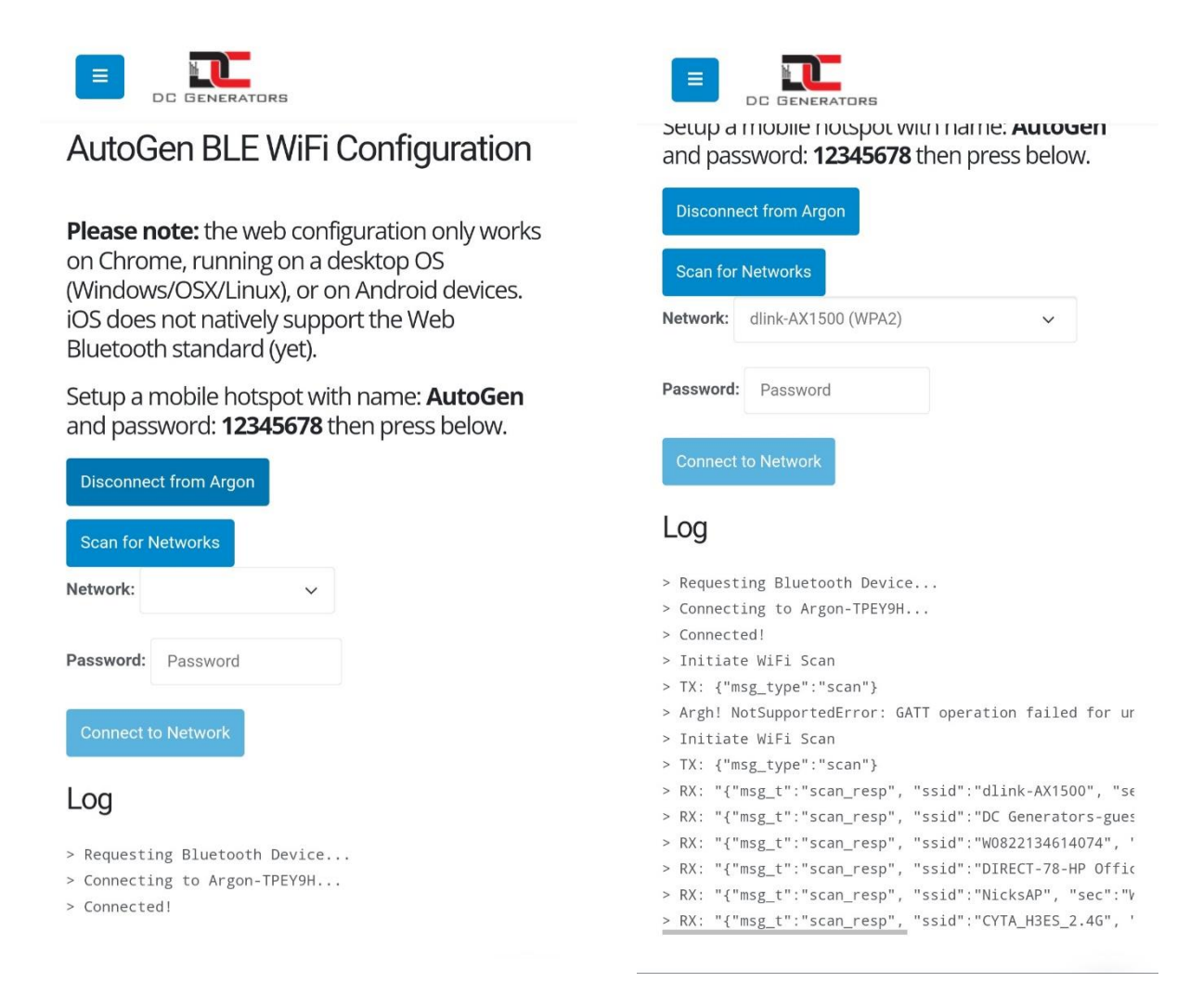

After your device has completed the connection process, you may

### **Disconnect from Argon.**

Download AutoGen app available for iOS and Android devices, create a useraccount and scan the provided QR code.